## **Change User Order Limits**

This page describes how to amend a user's online order limits (requisition, order and approval) where the Advanced Order Approval system is used.

With Advanced Order Approval, users are given order limits for various order functions. For example, a user may have a **'Requisition Limit'** of \$999999.00, and an **'Order Limit'** of \$200.00. This user can submit orders up to \$200 in value without approval, but any orders \$200.01 - \$999,999.00 will require approval. Approving users on the same Customer Code with an **'Approval Limit'** greater than the order value will be able to approve the order. If there isn't a user with an appropriate approval limit for the order, an error message will be displayed to the User: 'Order cannot be submitted as there is no approver with the correct approval limit authority.'

## Step-by-step guide

To Update a User's Order Limits:

- 1. In the CMS, navigate to **Users Website Users**.
	- 2. Search for and **Edit** the required user.
- 3. In the Customer Details section, update the dollar amounts for the user's **Order Limit**, **Requisition Limit**, and **Approval Limit**.

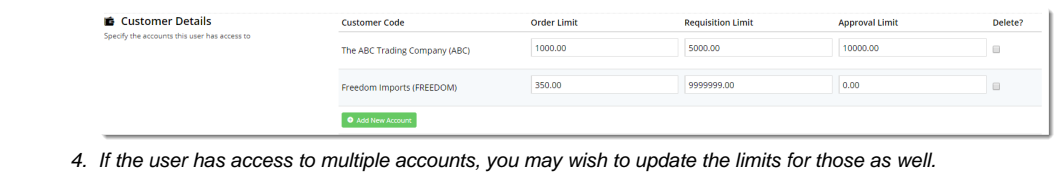

- 5. **Save & Exit**.
- 6. Repeat Steps 2 5 for other users on the account, including users who will have approval authority.

(ï) For further information on Order Approvals, see [Order Approvals](https://cvconnect.commercevision.com.au/display/KB/Order+Approvals).

## Related help

- [Approvals](https://cvconnect.commercevision.com.au/display/KB/Approvals) ٠
- [Order Approvals](https://cvconnect.commercevision.com.au/display/KB/Order+Approvals)
- [Advanced Order Approval by User and Account](https://cvconnect.commercevision.com.au/display/KB/Advanced+Order+Approval+by+User+and+Account)
- [Classic sites only](https://cvconnect.commercevision.com.au/display/KB/Classic+sites+only)
- [Order Approver Functions](https://cvconnect.commercevision.com.au/display/KB/Order+Approver+Functions)